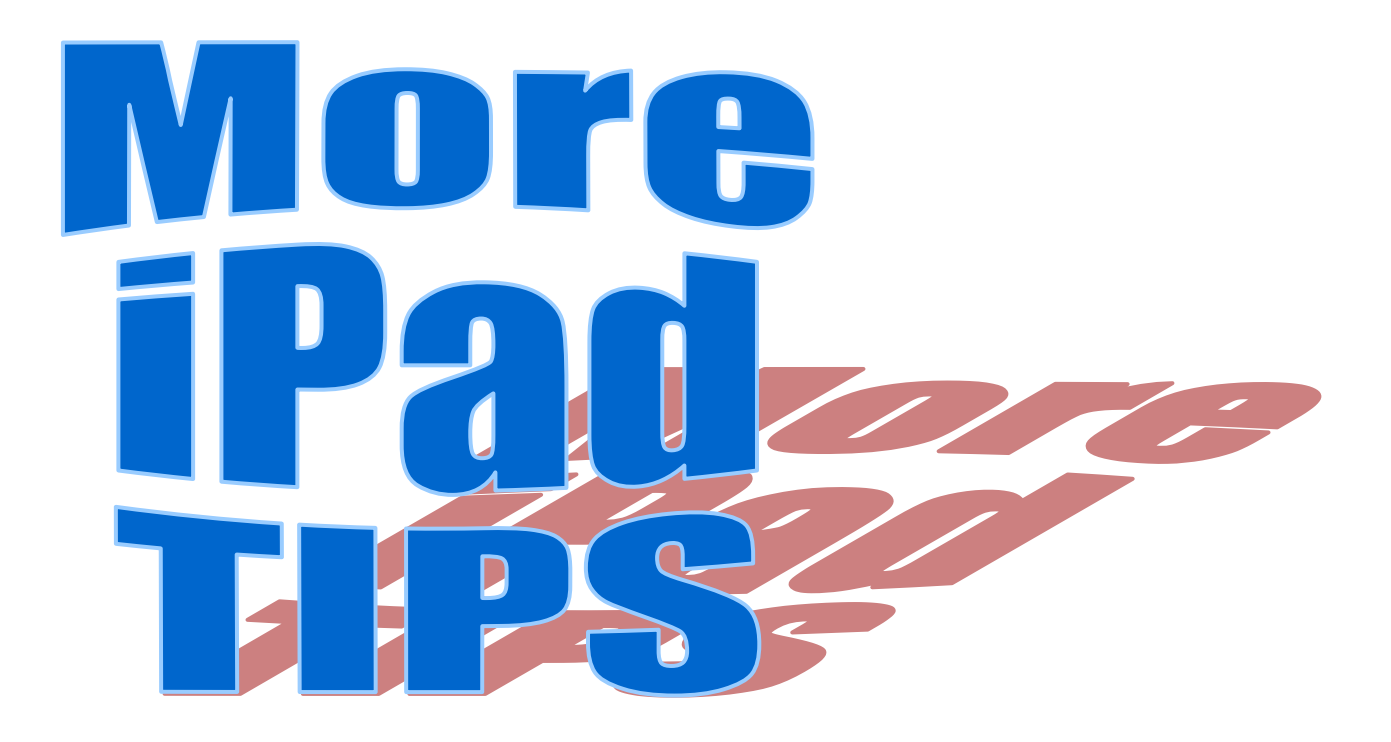

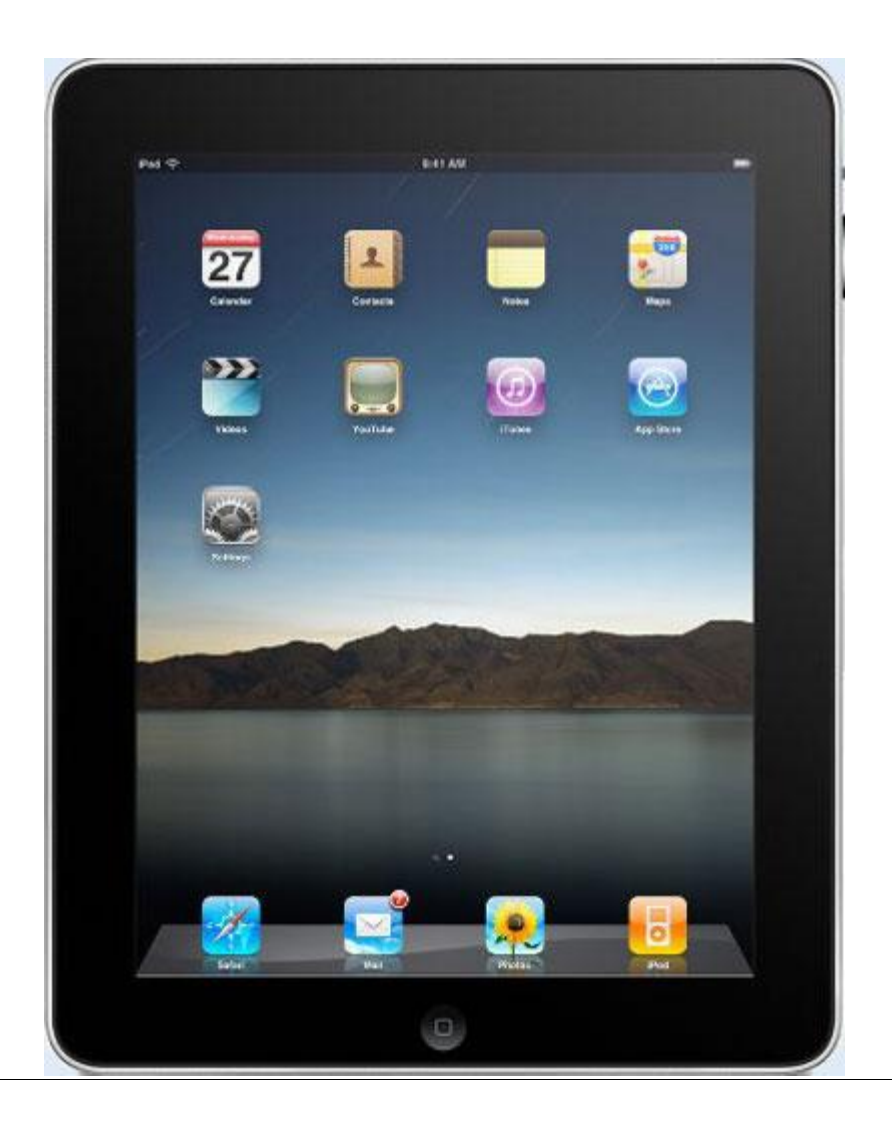

# **Some iPad tips**

### **[Stop iPad Screen from Dimming or Locking](http://osxdaily.com/2012/07/24/stop-ipad-screen-from-dimming-or-locking-automatically/)  [Automatically](http://osxdaily.com/2012/07/24/stop-ipad-screen-from-dimming-or-locking-automatically/)**

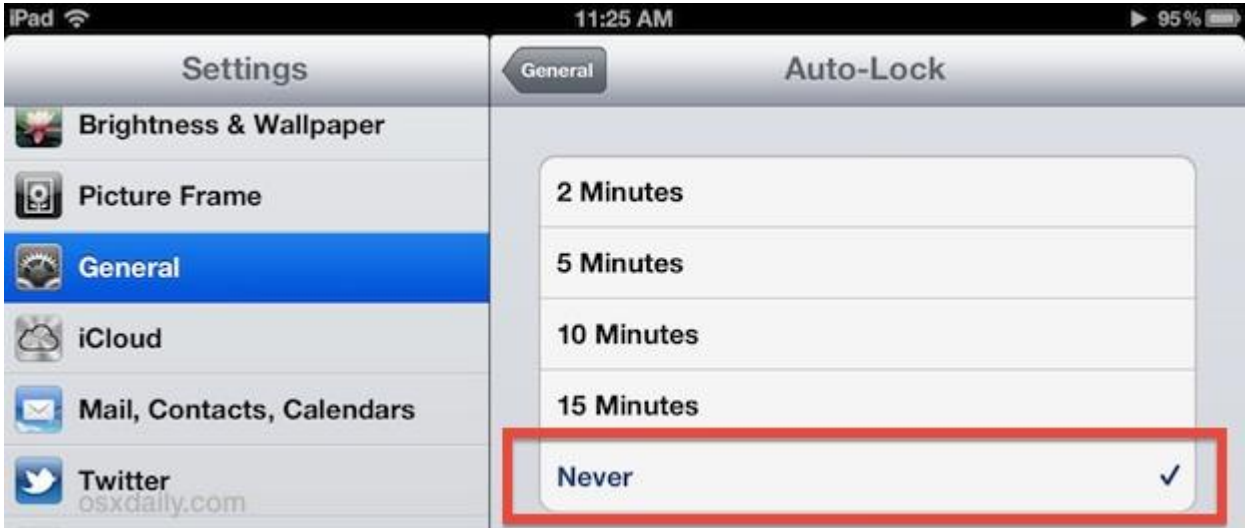

#### **Here's how to prevent the iPad (or iPhone or iPod) screen from dimming and auto-locking:**

- 1. Open "Settings" then tap "General"
- 2. Tap "Auto-Lock" and choose "Never" as the option

Close out of Settings, and now when you leave the iPad, iPhone, or iPod touch screen alone it won't automatically lock itself or even dim.

A caveat to remember is this will always be in effect, meaning you will have to lock the screen yourself using the top power button when you do want the screen to go dark. That's especially important for when you're on the go, if not to prevent battery drain than to help protect your personal data in case you happened to lose the device (don't forget to **[use a strong passcode](http://osxdaily.com/2012/03/19/secure-ipad-iphone-strong-passcode/)** too). In an ideal world, there would be different power management settings for auto-locking for if a device was plugged in and if a device was on battery, but iOS isn't there yet.

### **[Prevent Apps from Being Deleted on an iPad,](http://osxdaily.com/2012/07/23/prevent-apps-being-deleted-ipad-iphone-ipod/)  [iPhone, or iPod touch](http://osxdaily.com/2012/07/23/prevent-apps-being-deleted-ipad-iphone-ipod/)**

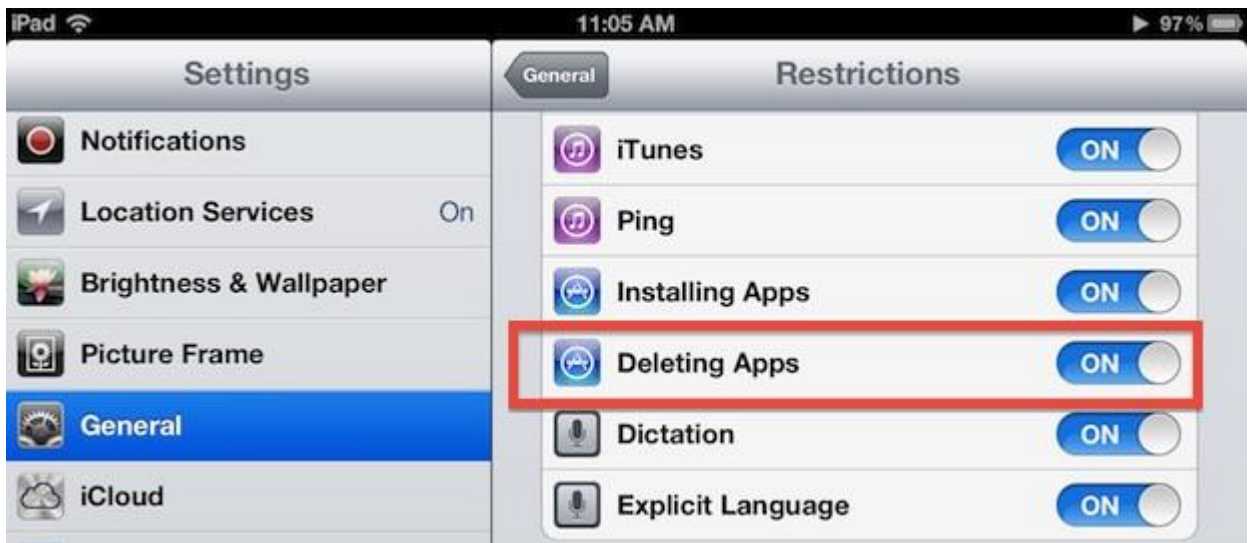

If you want to prevent someone from deleting apps on an iPhone, iPod touch, or iPhone, all you need to do is flick a Restrictions setting in iOS:

- 1. Open "Settings" and tap on "General"
- 2. Go to "Restrictions" and enter your pin code, locate "Deleting Apps" and switch to OFF
- 3. Exit out of Settings

You can confirm apps are no longer able to be deleted by tapping and holding on an apps icon to make them jiggle, where you'll discover the  $(x)$  is now missing.

While you're in the Restrictions menu it can also be a good idea to prevent the installation of new apps – just set Installing Apps to OFF

#### **[Fix Stuck Podcast, Music, and Video Downloads in](http://osxdaily.com/2012/07/21/fix-stuck-podcast-music-and-video-downloads-in-ios/)  [iOS](http://osxdaily.com/2012/07/21/fix-stuck-podcast-music-and-video-downloads-in-ios/)**

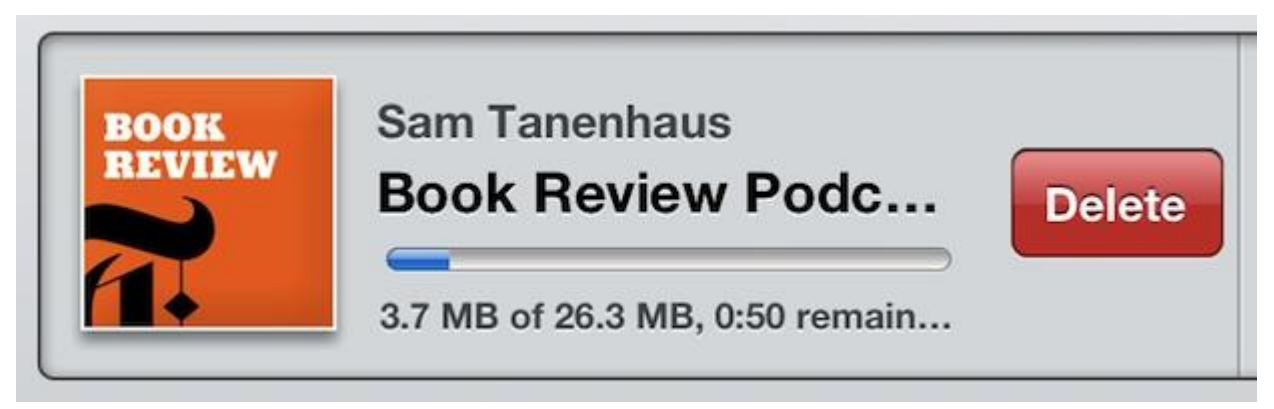

Though you can usually [fix stuck app downloads](http://osxdaily.com/2012/03/17/fix-ios-apps-stuck-on-waiting/) by double-tapping the stuck icon, that doesn't work with things downloaded from iTunes like podcasts, music, audio books, and video. If you find yourself forever waiting for a stuck media download from iTunes, the solution is very simple:

- 1. Launch iTunes and then tap on "Downloads"
- 2. Find the stuck download, swipe right on the item and delete it
- 3. Redownload as necessary

The file should download again without a problem.

#### **[Add Favorite Websites & Bookmarks to the iOS](http://osxdaily.com/2012/07/21/add-favorite-websites-bookmarks-to-the-ios-home-screen/)  [Home Screen](http://osxdaily.com/2012/07/21/add-favorite-websites-bookmarks-to-the-ios-home-screen/)**

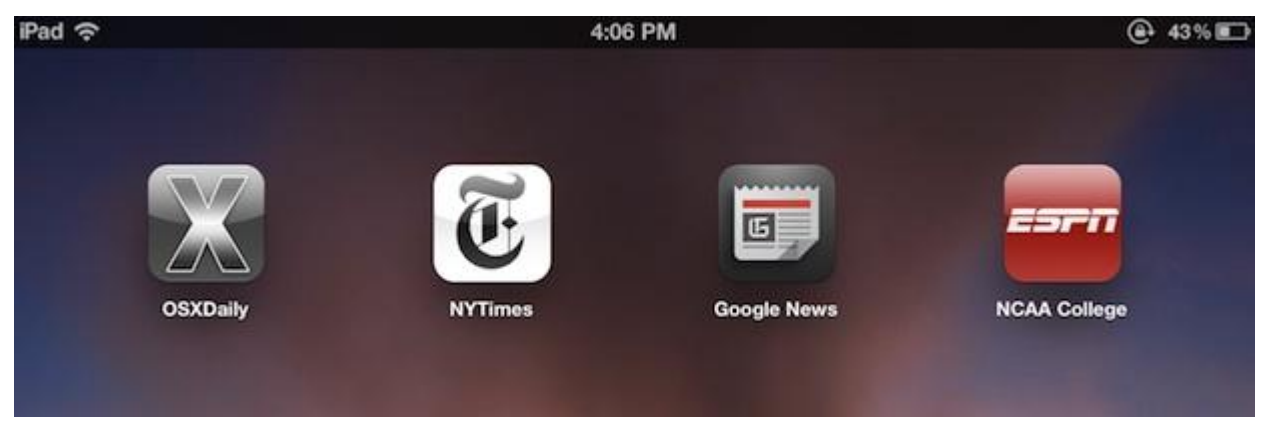

Have a favorite website? You can add any website as a homescreen bookmark that is instantly accessible from iOS with just a tap. Setting it up is super easy:

- 1. Open Safari from an iPad, iPhone, or iPod touch and go to the website you want to bookmark
- 2. Tap the [>] arrow icon next to the address bar and tap "Add to Home Screen"
- 3. Name the bookmark something sensible, shorter tends to be better, and tap "Add"

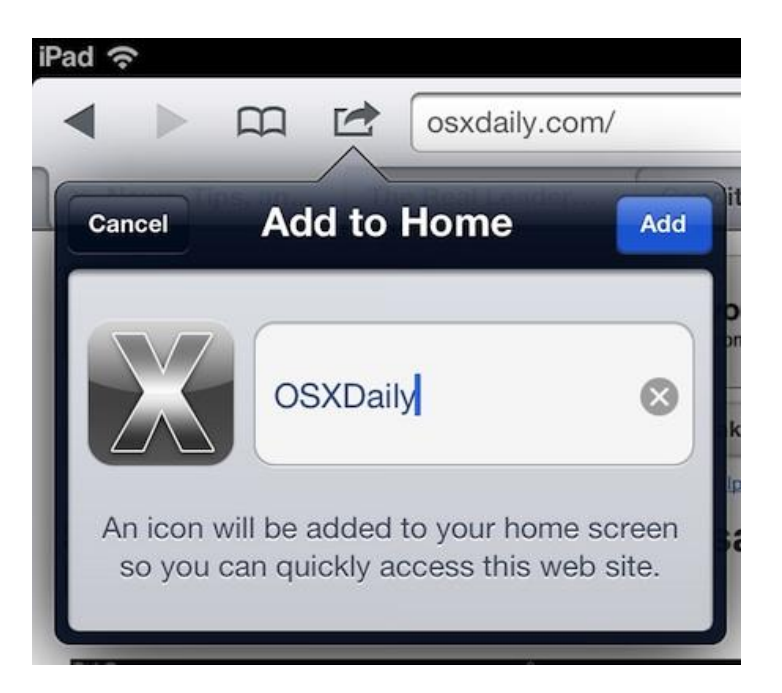

You will be sent from Safari to the home screen where the bookmark icon appears. Place it accordingly on the home screen, in the Dock, or create a handful of them and make a dedicated Bookmarks folder for quick access to all of your favorite websites.

### **[Make Custom High-Resolution Wallpapers Using](http://osxdaily.com/2012/07/20/make-custom-high-resolution-wallpapers-using-instagram-photos-with-instawp/)  [Instagram Photos with InstaWP](http://osxdaily.com/2012/07/20/make-custom-high-resolution-wallpapers-using-instagram-photos-with-instawp/)**

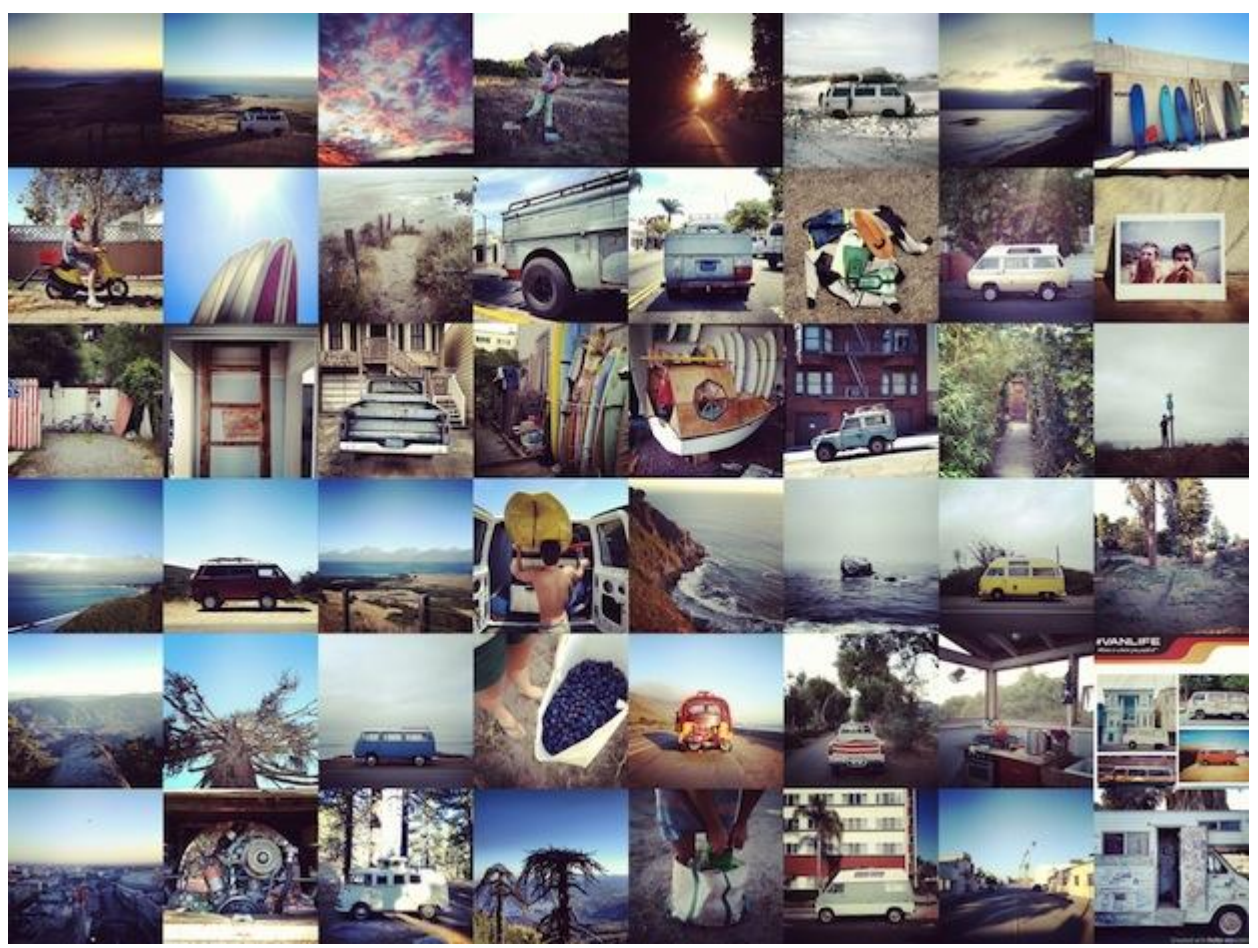

InstaWP is a new free service that lets you create high resolution wallpaper collages compiled from Instagram photos. You don't even need to have an Instagram account to use the service, just feed the InstaWP panel a username, category, or tag, set a few parameters, and it will automatically generate a wallpaper consisting of the Instagram feed you gave it.

Available resolutions support most common desktop sizes and smartphone screens, including iPhone 4 and even the retina iPad 3 display.

Check out Insta-WP and start creating wallpapers http://insta-wp.com/

## **[Always Show the Bookmarks Bar in Safari on iPad](http://osxdaily.com/2012/07/19/always-show-the-bookmarks-bar-in-safari-on-ipad/)**

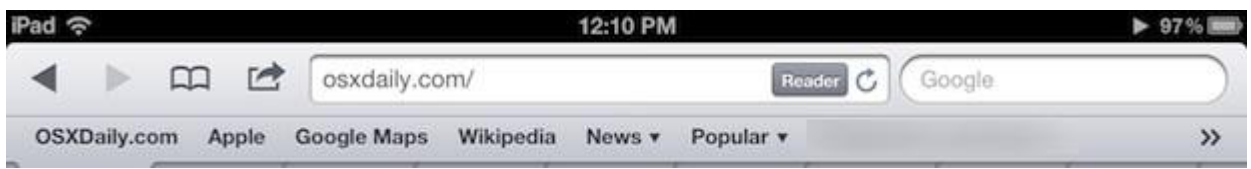

The bookmarks bar is hidden by default in Safari on iPad, undoubtedly to save screen space and to keep the experience simple, but if you access some websites frequently or use [bookmarklets](http://osxdaily.com/tag/bookmarklet/) like [View Source](http://osxdaily.com/2012/03/30/view-source-safari-ipad-iphone/) often you may want to have the bookmarks bar always visible.

- 1. From the home screen, open Settings and tap on "Safari"
- 2. Find "Always Show Bookmarks Bar" under General settings and flip to ON
- 3. Return to Safari to find the bookmarks bar

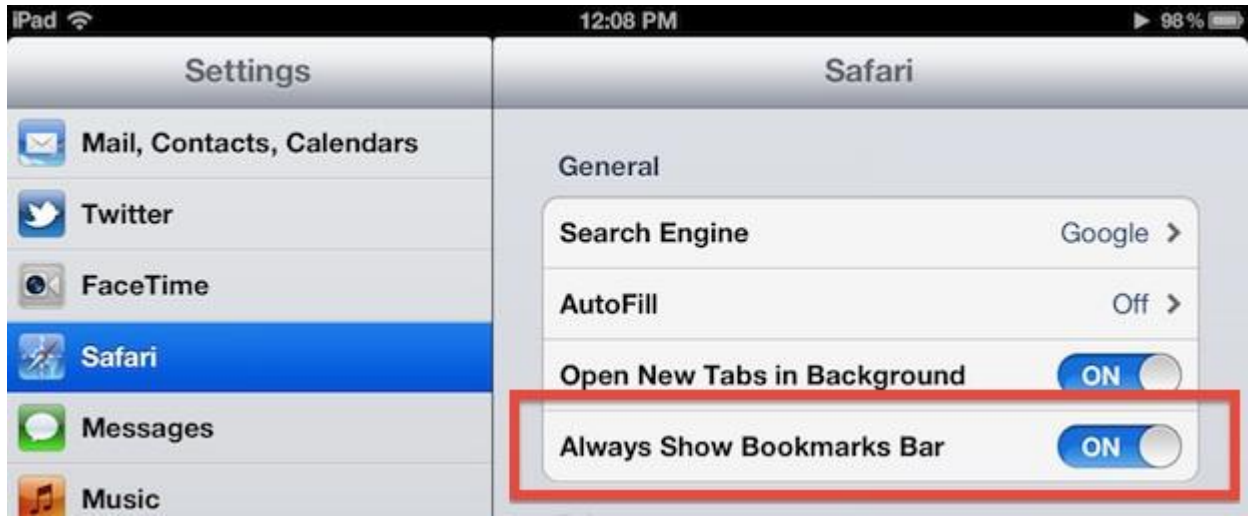

You can edit the contents of the bookmarks bar by tapping the book icon within Safaris toolbar and choosing "Edit". The bar itself will show the top bookmarks so you can adjust the list accordingly, or create folders to make pulldown menus of categorized bookmarks.

This is not an option on the iPhone or iPod touch (currently at least) probably because their screen sizes are much smaller.

#### **[Make Easy Diptych & Triptychs of Your iPhone](http://osxdaily.com/2012/07/17/make-easy-diptych-triptychs-of-your-iphone-photos-with-diptic-app/)  Photos [with Diptic App](http://osxdaily.com/2012/07/17/make-easy-diptych-triptychs-of-your-iphone-photos-with-diptic-app/)**

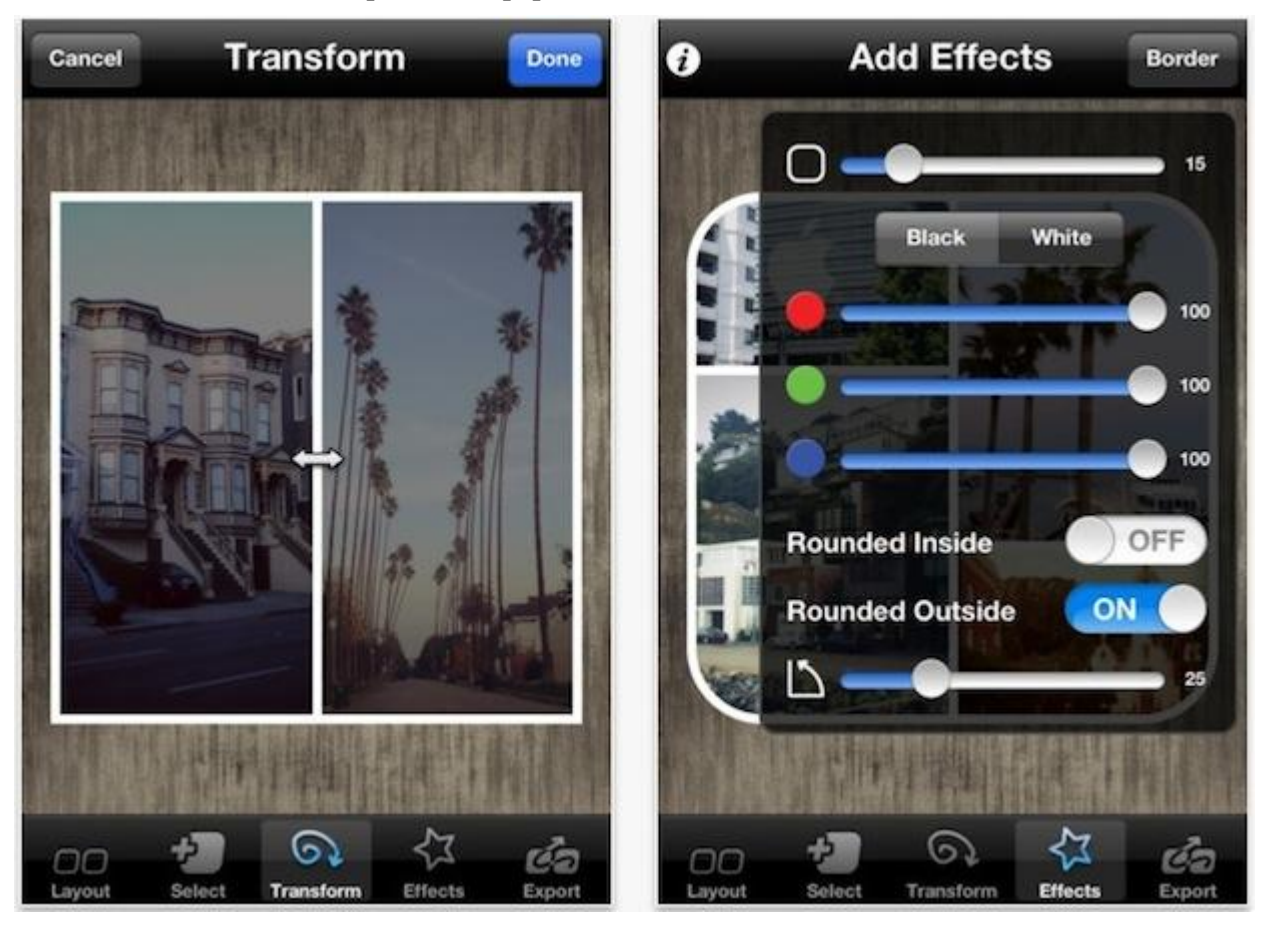

Diptic is an app for iPhone and iPad that makes creating diptych and triptych photo collages easier than ever. With a ton of layouts, filters, basic editing tools, and customizations, you can quickly build a visual story using either freshly taken photos or pictures stored in your iPhone camera roll. When you're finished, Diptic let's you send the collage directly to Facebook, Instagram, Camera+, Tumblr, Twitter, and a variety of other services, so you can share your creation with the world. This is a fun app and if you've ever wondered how people were making quick diptychs while on the go, this very well could be the answer.

Usually costing \$0.99, Diptic is the App Store free app of the week, get it while you can:

[Get Diptic free this week from the iOS App Store](http://itunes.apple.com/us/app/diptic/id377989827?mt=8)

#### **Crop Images on [iPhone & iPad Easily with Photos App](http://osxdaily.com/2012/07/14/crop-images-iphone-ipad-easy/)**

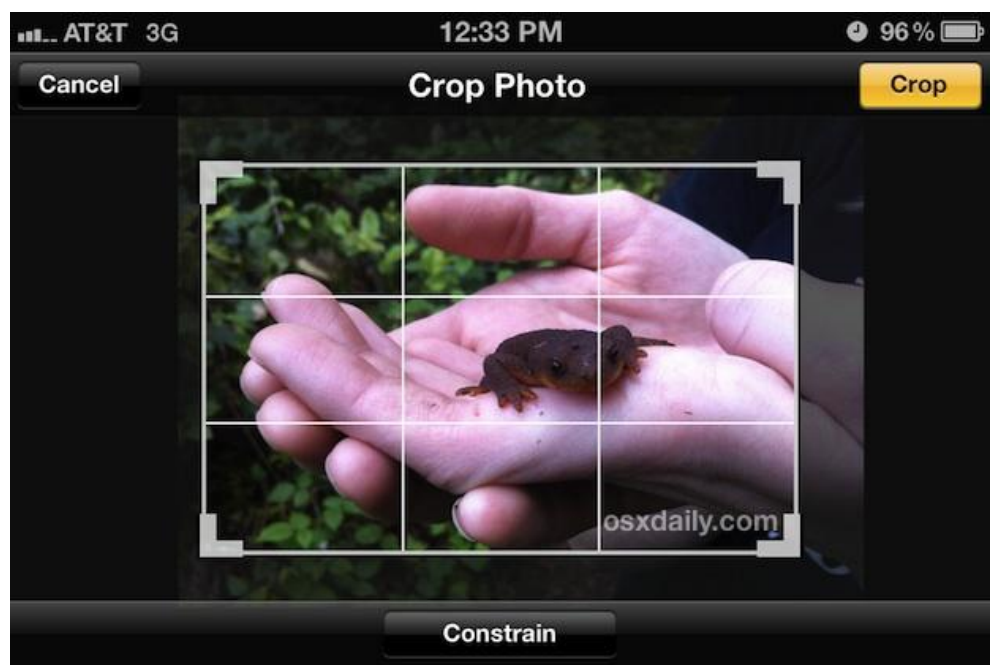

The Photos app in iOS includes a built-in crop tool that works very well for quick edits on the go with the iPhone, iPad, or iPod touch. Perhaps even better, there's a constraint tool that lets you instantly crop images to a variety of common photo proportions, ranging from a perfect square, 4×3, 8×10, 5×7, 16×9, and others taking the guesswork out of the process. No additional downloads or apps required, it's all featured in the default Photos app.

#### **Here's how to quickly crop any picture in iOS**:

- 1. Open the Photos app and tap the image you want to crop<br>2. Tap the "Edit" button in the corner and then tap the little
- Tap the "Edit" button in the corner and then tap the little crop tool icon
- 3. Drag the crop tool manually, or tap on "Constrain" to bring up the instant proportional cropping tool
- 4. When satisfied, tap "Save" and enjoy your newly cropped picture

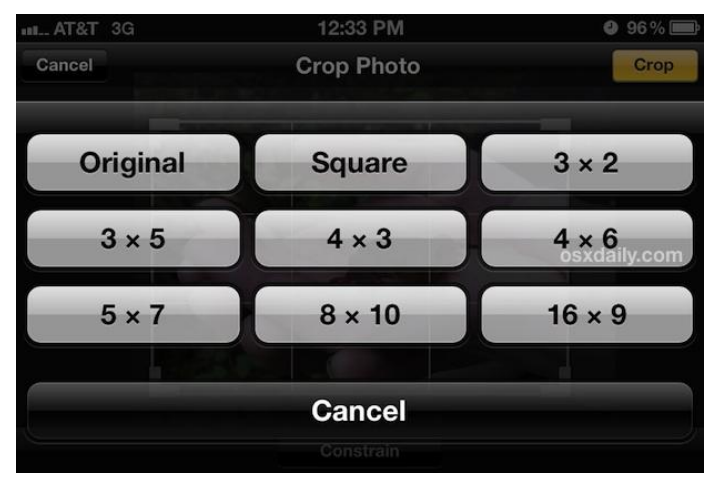

Use crop in combination with [auto-enhance](http://osxdaily.com/2012/07/13/make-iphone-photos-look-better-auto-enhance/) and you'll be taking great pictures from your iPhone in no time. Don't forget to [enable the grid too to aid image](http://osxdaily.com/2012/03/04/enable-iphone-camera-grid/)  [composition.](http://osxdaily.com/2012/03/04/enable-iphone-camera-grid/)